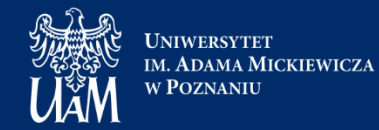

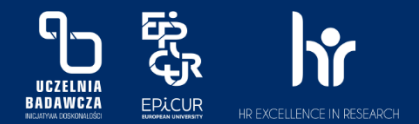

# **Biblioteka Filologiczna Novum**

### Przewodnik dla czytelników

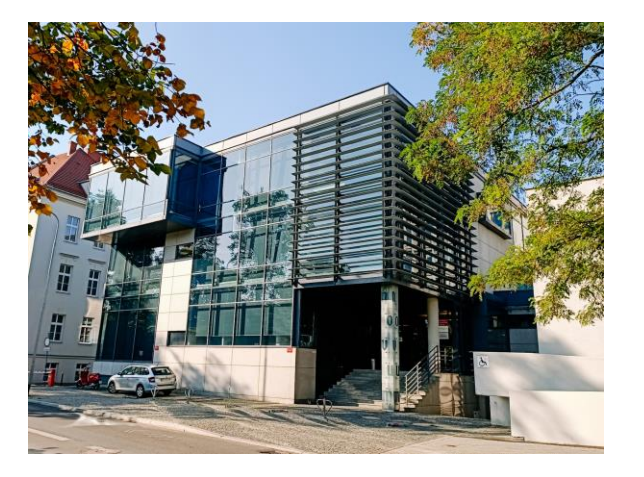

*Widok na bibliotekę od strony ul. Kościuszki*

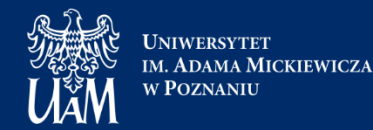

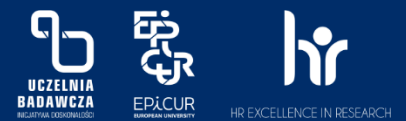

### **Dane kontaktowe biblioteki**

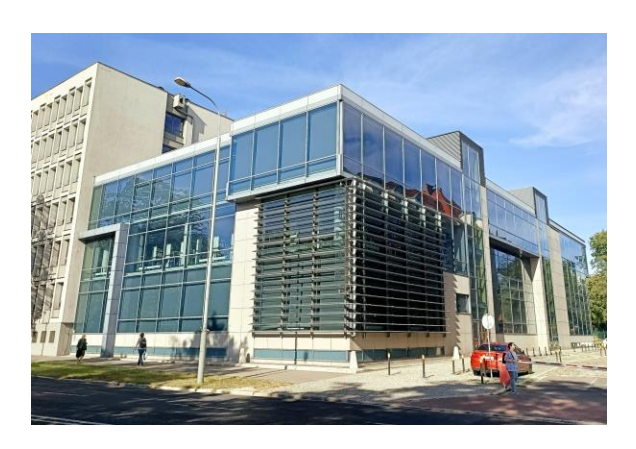

*Widok od strony al. Niepodległości*

Adres: al. Niepodległości 4 (wejście główne do Collegium Novum lub bezpośrednio od ul. Kościuszki)

Strona internetowa: [www.bfn.amu.edu.pl](http://www.bfn.amu.edu.pl/) Facebook: [Biblioteka Filologiczna Novum](https://m.facebook.com/profile.php?id=100064855324549&wtsid=rdr_0amrqOlpNot6pRhni) Instagram: [biblioteka\\_novum\\_uam](https://instagram.com/biblioteka_novum_uam?igshid=OGQ5ZDc2ODk2ZA==)

Czytelnia: Tel. 61 829 37 55 E-mail: [bfn@amu.edu.pl](mailto:bfn@amu.edu.pl)

Wypożyczalnia: Tel. 61 829 37 59 E-mail: [wypozyczalnia.bfn@amu.edu.pl](mailto:wypozyczalnia.bfn@amu.edu.pl)

### **Biblioteka Filologiczna Novum**

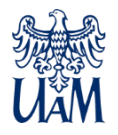

- Około 450 tysięcy woluminów książek i czasopism
- Księgozbiór w ponad stu językach świata z zakresu m.in. językoznawstwa, literatury i literaturoznawstwa oraz cywilizacji poszczególnych krajów
- Trzy kondygnacje z wolnym dostępem do półek z książkami
- Zamknięty magazyn
- Lady informacyjne
- Sala nauki
- Komputery, skanery, kserokopiarka
- Urządzenie self-check do samodzielnego wypożyczania książek
- Wrzutnia do zwrotów książek
- Pokoje do pracy indywidualnej
- Strefa relaksu

### **Korzystanie z BFN**

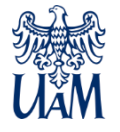

- Aby móc korzystać z biblioteki Novum, należy posiadać aktualne **konto czytelnika**.
- Konto uprawnia do wypożyczania książek w BFN i w innych bibliotekach systemu UAM oraz zapewnia dostęp do zasobów elektronicznych biblioteki.
- Konto można założyć w wypożyczalni biblioteki lub zarejestrować się online i dokończyć aktywację w bibliotece.

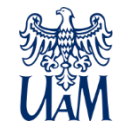

#### Jak założyć konto biblioteczne?

- Studenci i doktoranci, chcąc założyć konto, muszą posiadać aktualną legitymację (w formie fizycznej), natomiast pracownicy oraz osoby spoza UAM otrzymują kartę biblioteczną na miejscu w bibliotece.
- Nowi użytkownicy wypełniają "Deklarację czytelnika", wpisując CZYTELNIE wymagane dane osobowe.
- Przy zapisie pobierana jest opłata aktywacyjna w wysokości 12 zł.
- Konto aktywuje się na rok akademicki i jest ważne do 31 października kolejnego roku. Co roku należy przedłużyć ważność konta w wypożyczalni lub zdalnie, uiszczając opłatę w wysokości 12 zł.
- Można wstępnie zapisać się poprzez stronę biblioteki [lib.amu.edu.pl,](https://uam-hip.pfsl.poznan.pl/ipac20/ipac.jsp) a później dokończyć aktywację w wypożyczalni.

### Konto czytelnika

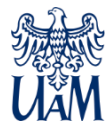

- Dostęp do konta jest możliwy po zalogowaniu się na stronie: [https://lib.amu.edu.pl/](https://uam-hip.pfsl.poznan.pl/ipac20/ipac.jsp?session=1526F4156652N.339482&profile=bu-uam&menu=account&ts=1526641573214) w zakładce "Konto czytelnika".
- Logując się, należy podać nr karty ten sam, który widnieje na legitymacji pod kodem kreskowym oraz hasło składające się z czterech cyfr: miesiąca i dnia urodzenia (MMDD).
- Po pierwszym logowaniu czytelnik ma możliwość zmiany hasła.

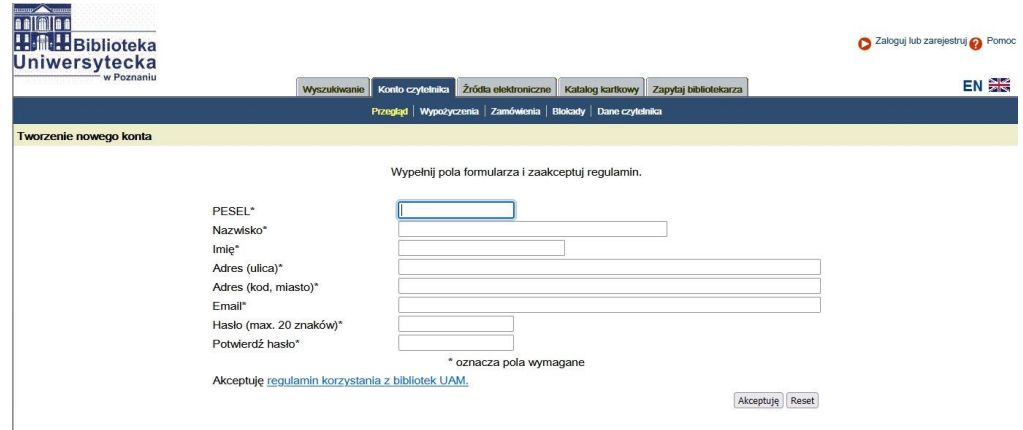

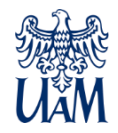

### Po zalogowaniu na konto czytelnik może:

- Sprawdzić liczbę wypożyczonych książek oraz terminy zwrotów.
- Dwukrotnie przedłużyć termin wypożyczenia książek, najwcześniej 7 dni przed datą zwrotu i pod warunkiem, że dana książka nie została wcześniej zarezerwowana przez innego czytelnika.
- Opłacić karę, korzystając z płatności internetowych, w przypadku gdy upłynął termin zwrotu książek i naliczyła się opłata.
- Zarezerwować wypożyczoną przez innego czytelnika pozycję.
- Sprawdzić status zamówionych lub zarezerwowanych książek.
- Korzystać z zasobów elektronicznych biblioteki: baz danych, książek oraz czasopism elektronicznych.

# Jak się poruszać po BFN?

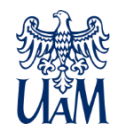

### Wypożyczalnia

- Zakładanie i prolongata kont bibliotecznych
- Wypożyczenia
- **Zwroty**
- Płatności
- Odbiór książek zarezerwowanych oraz zamówionych z magazynu

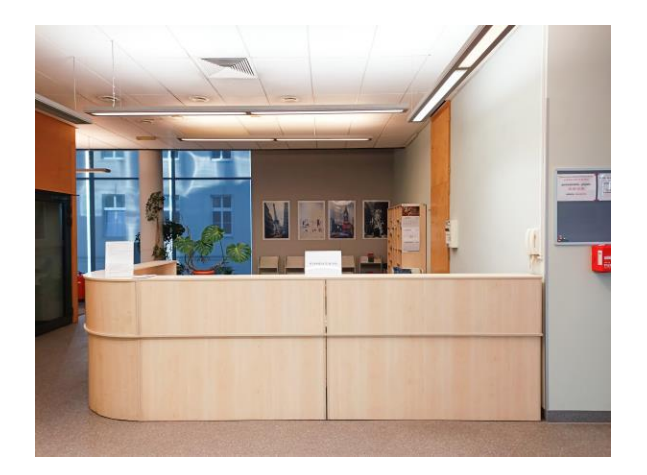

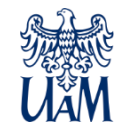

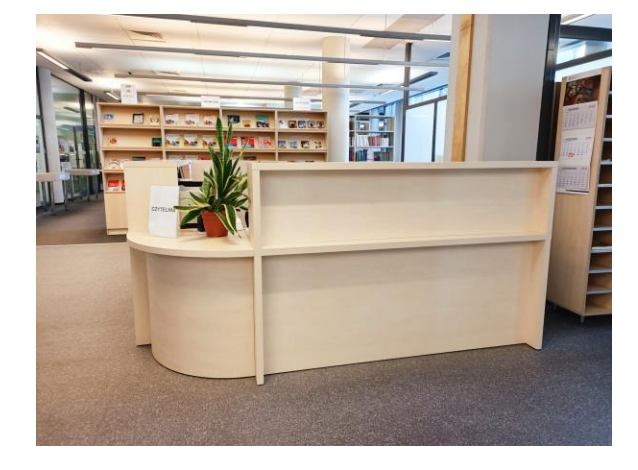

### **Czytelnia**

- Rejestracja wchodzących czytelników
- Informacja na temat korzystania z biblioteki
- Pomoc w poszukiwaniu książek i obsłudze urządzeń
- Składanie zamówień na materiały z magazynu
- Możliwość przechowania czasopism do 7 dni
- Odbiór płyt CD dostępnych do wypożyczenia z książkami i innych materiałów audiowizualnych

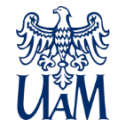

#### Pomocy i informacji szukaj u dyżurującego bibliotekarza

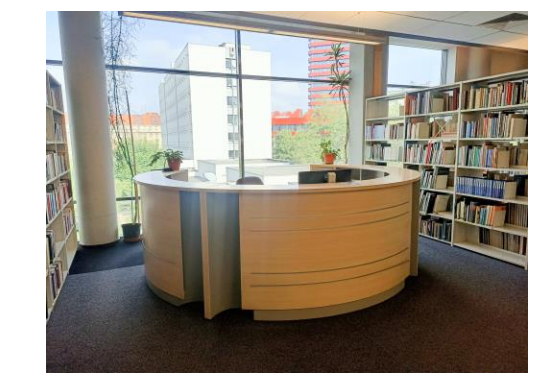

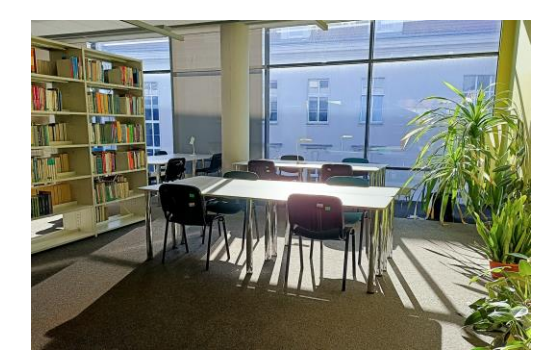

### Znajdź najlepsze dla siebie miejsce do pracy...

### Lub odpoczynku...

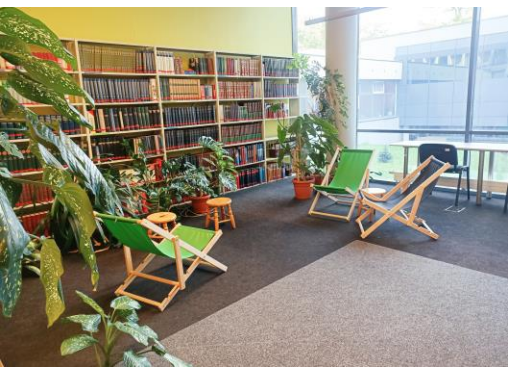

### Księgozbiór BFN

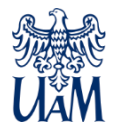

- Na parterze znajdują się podręczniki do nauki języków oraz książki z zakresu m.in. historii, socjologii, geografii czy kultury - ogólnej oraz dotyczącej poszczególnych krajów.
- Na I piętrze znajdują się książki z zakresu literatury i literaturoznawstwa. Część stoi w działach ogólnych, reszta w działach reprezentujących poszczególne obszary językowe.
- Na II piętrze znajdują się książki z zakresu językoznawstwa podzielone analogicznie: ogólne i językowe, a także księgozbiór orientalistyczny.
- Na każdym z pięter można znaleźć regały z bieżącymi czasopismami. Starsze roczniki należy zamówić z magazynu.

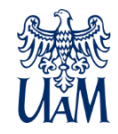

### Jak szukać książek?

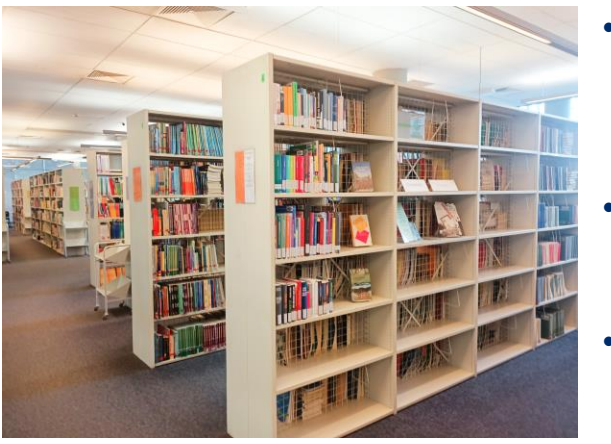

- Czytelnik ma wolny dostęp do większości książek zgromadzonych w BFN. Księgozbiór jest ustawiony działowo, a w obrębie działów alfabetycznie.
- Książek możemy szukać bezpośrednio w dziale, którym jesteśmy zainteresowani.
- Szukając konkretnej książki, warto wcześniej sprawdzić w katalogu online jej dostępność i lokalizację zakodowaną w sygnaturze lokalnej.

#### Przykład: znajdujemy w katalogu sygnaturę lokalną: **J 2.4 II Grzegorczykowa R.**

Szuk

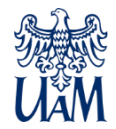

#### **J 2.4 -** oznaczenie działu

**II -** rzymska cyfra oznacza piętro biblioteki

**Grzegorczykowa R.** - nazwisko autora (lub początek tytułu) książki wskazuje lokalizację w obrębie działu

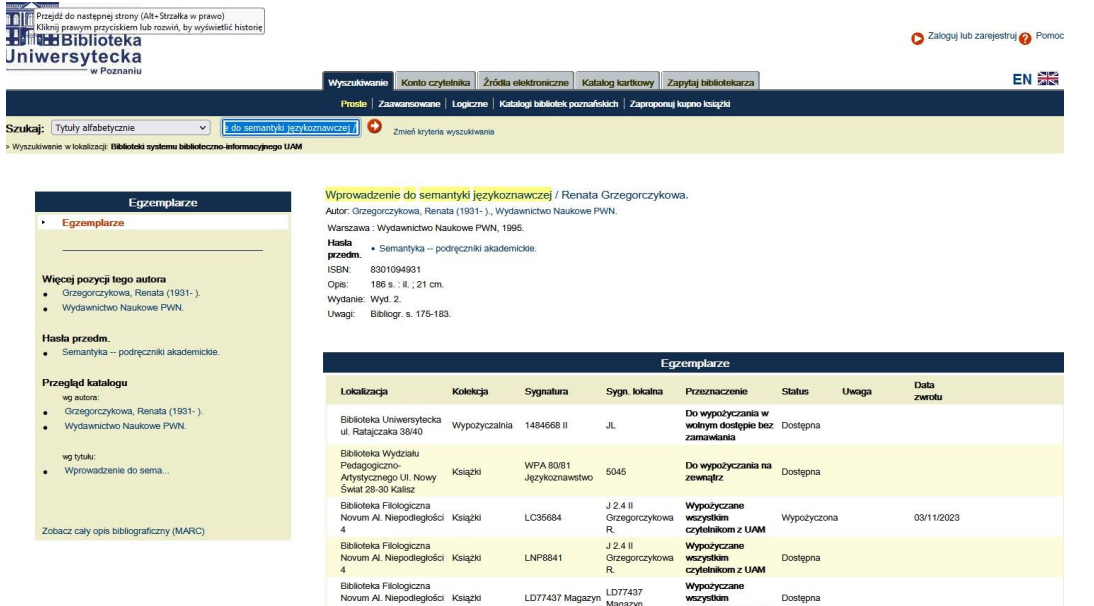

## Jak szukać książek? - cd.

• Na drugim piętrze odnajdujemy dział J 2.4. Informacje o zakresach sygnatur znajdują się na frontach regałów.

• W dziale szukamy książki pod literą **G**. Sygnatura lokalna widnieje na etykiecie umieszczonej na tylnej okładce książki.

• Książkę można zabrać do wypożyczalni na parterze lub wypożyczyć samodzielnie w SelfChecku.

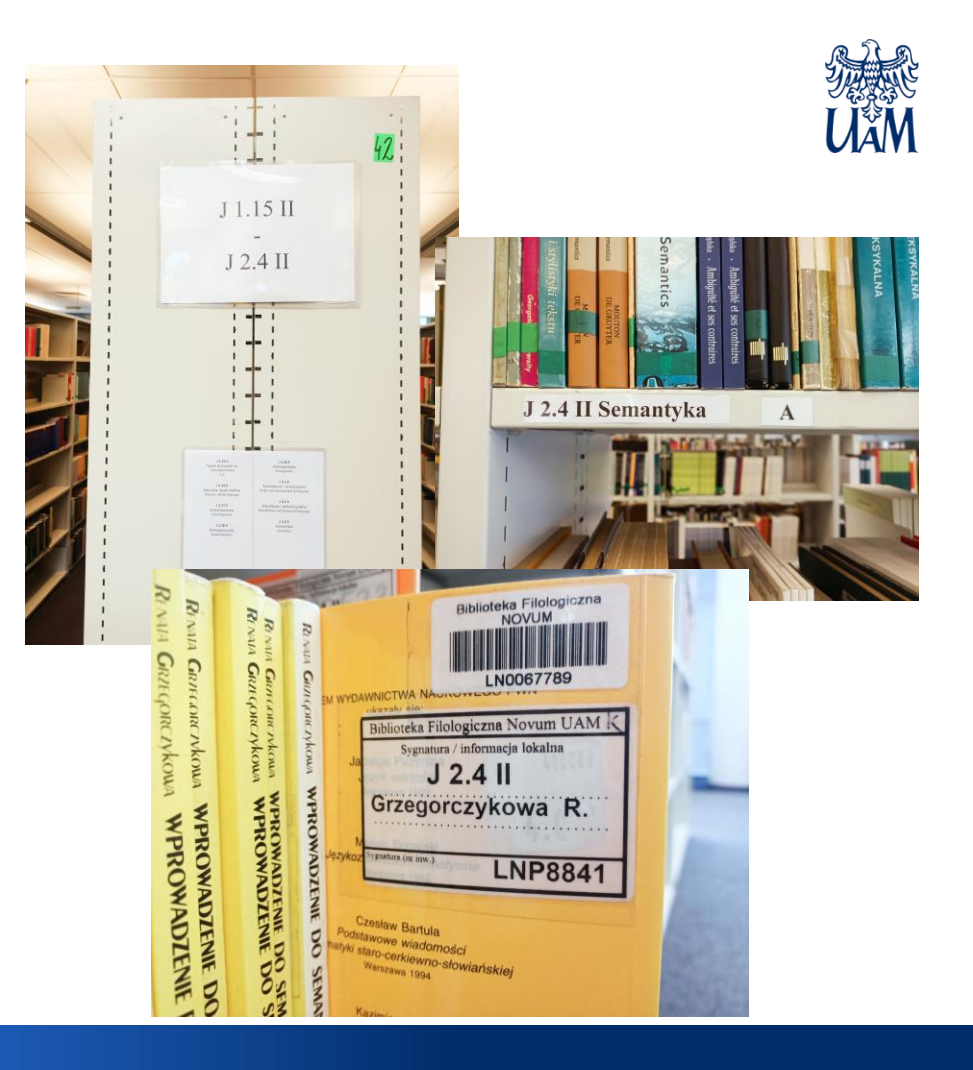

- Chcąc wypożyczyć książkę, wkładamy do czytnika legitymację/kartę biblioteczną.
- Wyświetla się nasze konto biblioteczne.
- Konto musi być aktualne na dany rok akademicki i wolne od blokad.
- Wypożyczane książki kładziemy pojedynczo na blacie.
- Na ekranie klikamy "wypożycz" i czekamy chwilę, aby upewnić się, że status książki zmienił się z "dostępna" na "wypożyczona".
- Sprawdzamy datę zwrotu.
- Pamiętajmy o zabraniu legitymacji / karty z czytnika!

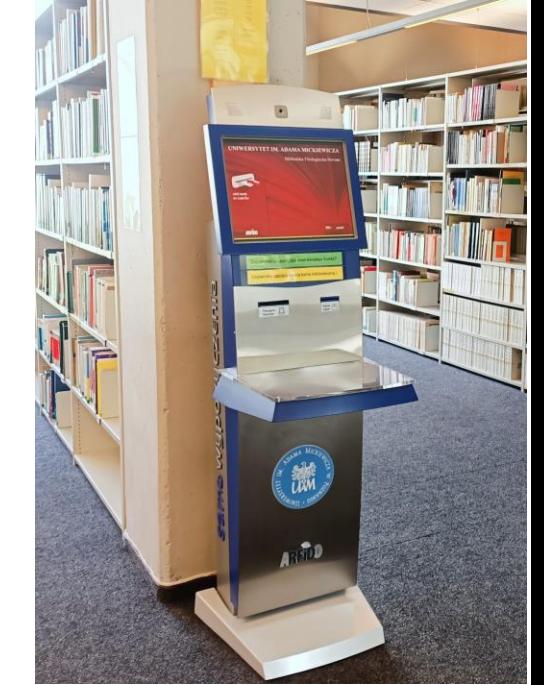

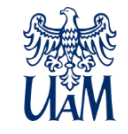

### Jak samodzielnie wypożyczyć książkę w urządzeniu SelfCheck?

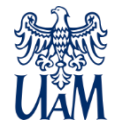

- Książki, które mają na grzbiecie paski w kolorze: czerwonym, żółtym, zielonym są przeznaczone tylko do korzystania na miejscu. Można je skanować lub kserować w czytelni.
- Korzystanie ze skanerów jest bezpłatne, a kserowanie odpłatne - 30 gr za stronę.
- Istnieje możliwość wypożyczenia na egzamin lub zajęcia słowników oznaczonych kolorowymi paskami. Można to zrobić w wypożyczalni, a książki należy zwrócić jeszcze tego samego dnia.

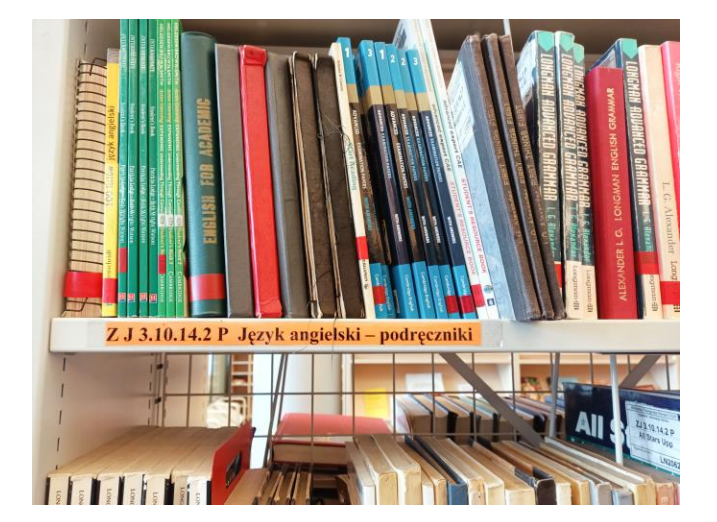

### **Zwroty**

- Książki można oddawać w wypożyczalni lub we wrzutni znajdującej się przy wejściu do BFN (również poza godzinami otwarcia biblioteki, ale w godzinach otwarcia budynku Collegium Novum).
- Aby skorzystać z wrzutni, klikamy "Otwórz" na ekranie wyświetlacza i po otwarciu pokrywy, wsuwamy książkę. Gdy pojawi się komunikat "zwrot został zarejestrowany", możemy wsunąć kolejną oddawaną książkę.
- Zwrot po wyznaczonym terminie obciążony jest karą wynosi ona 0,30 zł za jeden dzień opóźnienia za każdą pozycję. Kary można regulować w wypożyczalni lub online poprzez konto czytelnika.
- Jeżeli razem z książką została wypożyczona płyta CD, należy zwrócić je razem w wypożyczalni.

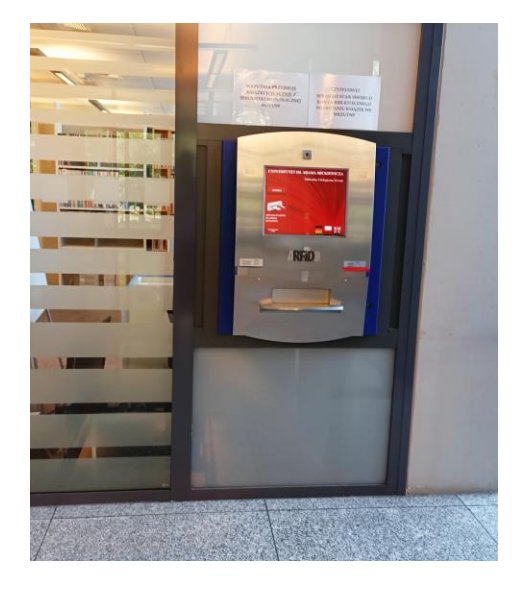

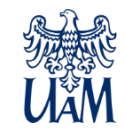

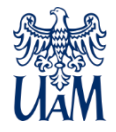

- Należy dbać o wypożyczone pozycje: nie pisać, nie kreślić po książkach, nie zginać, nie jeść ani nie pić nad książkami. Warto pamiętać, że kolejny czytelnik będzie chciał wypożyczyć książkę w dobrym stanie.
- W przypadku zagubienia lub zniszczenia książki, czytelnik zobowiązany jest odkupić identyczny egzemplarz lub w sytuacji, gdy jest to niemożliwe - inną, wskazaną przez bibliotekarza pozycję.

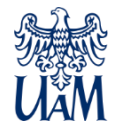

Zapraszamy do korzystania z Biblioteki Filologicznej Novum!